# Visual Studio 2010 LightSwitch Beta 1

NEEMT DE ONTWIKKELAAR VEEL TAKEN UIT HANDEN

#### **Gerard van der Pol**

De meeste business applicaties zijn data centric, waarin het overgrote deel van de functionaliteit zich richt op het bekijken, toevoegen en wijzigen van de data. LightSwitch, een nieuwe editie van Visual Studio, heeft als doel het ontwikkelen van dergelijke applicaties gemakkelijker te maken.

In de meeste ontwikkeltools gaat er veel tijd verloren aan het herhaaldelijk uitvoeren van steeds dezelfde ontwikkeltaken. Je schrijft code voor de interactie met de database, de user interface en de business logica van de applicatie. LightSwitch neemt veel van deze taken uit handen, waardoor je je als ontwikkelaar meer kan concentreren op de ontwikkeling van de business logica. Een beta versie is sinds 23 augustus beschikbaar, in dit artikel gaan we bekijken wat Visual Studio LightSwitch nu precies is.

## Datacentric Line of Business Applicaties

Vele moderne business applicaties zijn tegenwoordig webbased, echter de populariteit van de desktopvariant is binnen de meeste organisaties nog ongekend hoog. Met LightSwitch kun je zowel browser- als desktopapplicaties ontwikkelen die dezelfde look en feel hebben. In veel gevallen is het zelfs mogelijk te switchen tussen de browser- en de desktopvariant van de applicatie, iets wat is gebaseerd op de mogelijkheden van Silverlight.

Gebruikers verwachten bepaalde features in hun business applicatie, zoals een krachtige zoekfunctie. Het datagrid is in een dergelijke applicatie een populair control , zeker door de mogelijkheid om de getoonde data flexibel te sorteren en te filteren, ook een exportfunctie is vaak belangrijk. In elke LightSwitch-applicatie is deze functionaliteit standaard ingebouwd, evenals ondersteuning voor de CRUD-operaties. Een basisset aan validatielogica is ook beschikbaar die door middel van enkele properties of enkele regels code is te activeren. Het framework heeft ook de nodige voorzieningen voor authenticatie en authorisatie.

Iedereen zal bij een eerste introductie van de functionaliteit van Visual Studio LightSwitch opvallen dat de makers van deze Visual Studio editie een andere aanpak hebben gekozen. De ontwikkelworkflow van de ontwikkeling van een LightSwitch-applicatie, lijkt in eerste instantie identiek aan die van andere ontwikkeltools. De ontwikkelworkflow bestaat voor het grootste deel uit het ontwikkelen van dataconnectiviteit, schermen, validatie en business logica, inclusief het testen en deployen van de applicatie. Wat maakt Visual Studio LightSwitch nu zo anders dan de reeds bekende Visual Studio edities?

Het doel van Visual Studio LightSwitch is dus het ontwikkelen van datacentric business applicaties voor de desktop, web en de cloud (lees Windows Azure). Dat is op zich niets nieuws, maar de wijze waarop de applicatie tot stand komt is anders en moet het mogelijk maken om de productiviteit van de ontwikkelaar te verhogen. LightSwitch is veel minder code centric dan andere ontwikkeltools. LightSwitch gebruikt een uitgebreid applicatieframework waarin vele standaard applicatietaken reeds zijn opgenomen, inclusief de nodige pre-geconfigureerde schermtemplates en herbruikbare componenten. Dit framework is opgebouwd rondom een set van proven best practices. Deze aanpak is de sleutel om de beoogde verhoging van de productiviteit te realiseren. Als ontwikkelaar behoef je je echter niet verloren te voelen, LightSwitch gebruikt nog steeds de C# of VB.NET om custom code aan een LightSwitch-applicatie toe te voegen. Het LightSwitch Framework is gebouwd op een krachtige technologie stack, Silverlight 4, WCF RIA Services, Entity Framework maken deel uit van deze stack.

Er is goed gekeken naar de requirements van een business applicatie voor de samenstelling van de standaardfunctionaliteit in het LightSwitch-framework, integratie met de Microsoft Office producten is bijvoorbeeld een requirement die vaak voorkomt. LightSwitch heeft zodoende standaard ook een optie om de applicatiedata te exporteren richting Microsoft Office Excel. Dergelijke standaard applicatiefunctionaliteit maakt het mogelijk om sneller een applicatie te ontwikkelen, een applicatie die tevens een standaard look en feel heeft. Zijn applicaties ontwikkeld met LightSwitch dan gedoemd om door het leven te gaan als eenheidsworst, dat is zeker niet geval. LightSwitch is ontwikkeld met uitbreidbaarheid en aanpasbaarheid als uitgangspunt, en bevat vele mogelijkheden voor ontwikkelaars en third parties om in te haken op het framework en de ontwikkelomgeving.

## De LightSwitch Developer Experience

De LightSwitch developer experience is samen te vatten in een Start, Refine en Extend developer workflow.

Zoals al eerder aangegeven zijn de applicaties die met Visual Studio LightSwitch worden ontwikkeld datacentric. Je kunt gebruik maken van bestaande datasources, zoals SQL Server databases,

## **LightSwitch Developer Experience**

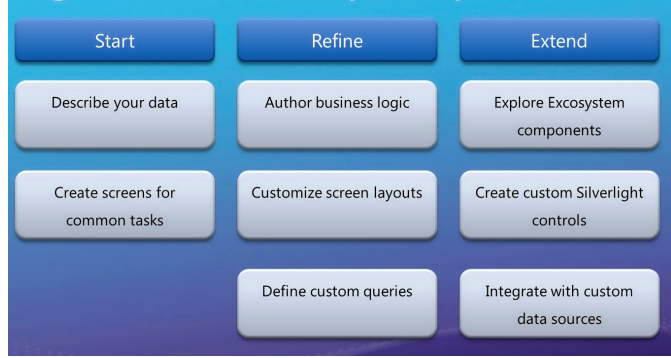

 **AFBEELDING 1: DE LIGHTSWITCH DEVELOPER EXPERIENCE.**

SharePoint lists, of middels een WCF RIA service. Je kunt natuurlijk ook blanco beginnen en je data-entiteiten ontwikkelen middels de LightSwitch Entity Designer.

Het wordt je als ontwikkelaar wel snel duidelijk dat elke extra inspanning om iets meer metadata te specificieren zich al snel gaat terugbetalen.

## De Visual Studio LightSwitch toolbox

LightSwitch gebruikt als Visual Studio-editie natuurlijk het nodige van het aanwezige en bekende Visual Studio-gereedschap, zoals de Start Page, Solution Explorer, Code Editor en het Properties Window. Nieuw zijn echter de LightSwitch Designer, de Entity Designer, ook weleens Table Designer genoemd, de Screen Designer, de Query Designer en de Application Designer.

De LightSwitch Designer is de eerste designer die bij een nieuw project wordt geactiveerd. Op zich doet deze designer niet zo veel, wat wel heel duidelijk wordt is wat het doel van LightSwitch als ontwikkelomgeving is, namelijk het ontwikkelen van datacentric business applicaties. Vanuit de LightSwitch Designer kun je een bestaande database gaan gebruiken of nieuwe tabellen (LightSwitch gebruikt de naam entiteiten) voor de applicatiedatabase te gaan definieren.

Je komt dan vanzelf terecht in de Entity Designer. Hier wordt de iets andere aanpak van LightSwitch wederom duidelijk. De Entity Designer heeft een soort repositoryrol waarin je de metadata van de data-entiteiten kunt vastleggen. Bij de definitie van de dataentiteiten van de applicatie staan er meer dan de bekende simple types en computed fields tot je beschikking. In LightSwitch is het ook mogelijk uit een selectie van zogenaamde business types te kiezen, voorbeelden hiervan zijn een emailadres, money of phonenumber type.

Het gebruik van deze business types blijkt ook een sleutel te zijn tot het verhogen van de ontwikkelproduktiviteit, iets wat al zichtbaar is bij het ontwikkelen van de schermen van je applicatie. Voor elk type zal LightSwitch bij het genereren van een scherm trachten het beste type control te selecteren voor elk datatype. De definitie van een business type bevat ook informatie die het mogelijk maakt een beter type control aan de gebruiker aan te bieden, inclusief bijbehorende constraints en validatie regels.

LightSwitch introduceert voor het ontwikkelen van een scherm een andere aanpak, niet langer een designer met een blanco form waar je met behulp van de toolbox met controls als ontwikkelaar

#### of UI designer aan de slag gaat.

Voordat je echter in deze designer aan de slag gaat, dien je eerst een keuze te maken voor het type scherm dat je gaat ontwikkelen, LightSwitch heeft een selectie van schermen ter ondersteuning van een aantal veel voorkomende applicatietaken.

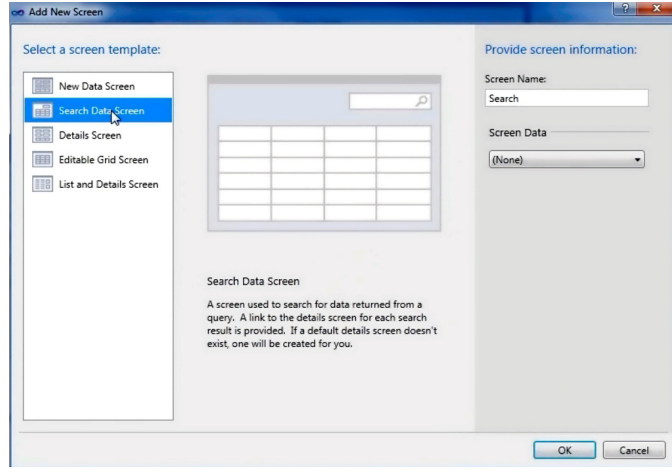

**FIGUUR 2.**

Zichtbaar in figuur 2 is dat niet alleen een template als basis wordt gekozen, ook de data-entitieit kan worden geselecteerd, LightSwitch zal dan een default layout voor je samenstellen rekeninghoudend met alle metadata die in de Entity Designer is gespecificeerd. Na de keuze van de template en data-entiteit opent LightSwitch de Screen Designer, ook nu is datacentric aanpak zichtbaar.

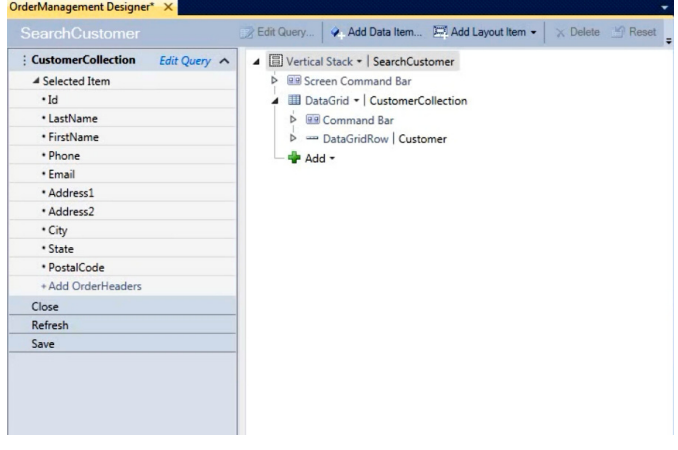

**FIGUUR 3.**

De designer toont een hierarchische view van het scherm waarin de instructies voor de layout van het scherm zijn opgenomen. In figuur 3 is zichtbaar dat er voor een Vertical Stack layout is gekozen.

Eerder in dit artikel werd al aangegeven dat men in LightSwitch het gebruik van proven practices de voorrang heeft gegeven. Dat is ook in deze designer te zien. Links in de designer is te zien welke data-entiteiten ter beschikking staan en de query die hiervoor verantwoordelijk is. In essentie wordt hier de ModelView van het Model View ViewModel (MVVM) pattern weergegeven. Ook de beschikbare commands worden in deze view weergegeven, in dit geval Close, Refresh en Save. Zie het artikel van Kevin Dockx over MVVM in nummer 2 van dit jaar van het .NET Magazine.

Krachtig is dat niet alleen een default layout van het scherm op basis van de gekozen schermtemplate wordt neergezet, alle bijbehorende taken (Save, Refresh, Close) op het scherm zijn ook al direct operationeel. Wanneer we direct kiezen een run van de applicatie uit te voeren, hebben we een werkende applicatie. In LightSwitch heb je niet alleen een designtime experience, tijdens development is het mogelijk om runtime het scherm verder te customizen. Niet alle mogelijkheden van de designtime experience staan tot je beschikking, maar de geboden functionaliteit is meer dan voldoende om aanpassingen door te voeren en direct het resultaat hiervan te zien. Deze mogelijkheid zal er zeker toe bijdragen dat de diverse schermen van een applicatie sneller kunnen worden ontwikkeld.

In een scherm is het vrij normaal de gebruiker de mogelijkheid te bieden de getoonde data op allerlei manieren te sorteren en filteren. In figuur 3 is de default query, met de naam Customer-Collection ook zichtbaar. Deze query is op basis van de informatie uit de Entity Designer samengesteld. Je hebt als ontwikkelaar natuurlijk nog alle mogelijkheid om deze te tweaken en te tunen.

Voor dit doel is een specifieke designer beschikbaar , namelijk de Query Designer. Queries kunnen niet alleen binnen de context van een scherm worden gedefinieerd, er is ook een optie om ze een globaler karakter te geven door ze in de Entity Designer te definieren. Queries kunnen dan worden gebruikt als basis voor nieuwe schermen of om de inhoud van een bestaand scherm aan te passen.

De laatste, ietwat afwijkende designer, is de Application Designer. Hier kun je de settings en properties configureren die de look and feel van je applicatie bepalen. Denk aan de schermnavigatie, authenticatie, het type Applicatie en de gebruikte extensies. Met LightSwitch kun je zowel desktopapplicaties (out of the browser) als browsergebaseerde applicaties ontwikkelen, de architectectuur is een logische 3 tier.

## LightSwitch Architectuur

Zoals al eerder in het artikel is te lezen, bevat Silverlight een zeer krachtige technologiemix die bestaat uit onder andere SilverLight 4, ASP.NET 4, WCF RIA Services en het Entity Framework. Middels het LightSwitch Framework zijn veel van de details van deze technologieën verborgen gebleven, echter indien nodig, heb je als ontwikkelaar toch de optie om de diepte van een van de technologieën in te duiken. Het gebruik van technologie is afhan-

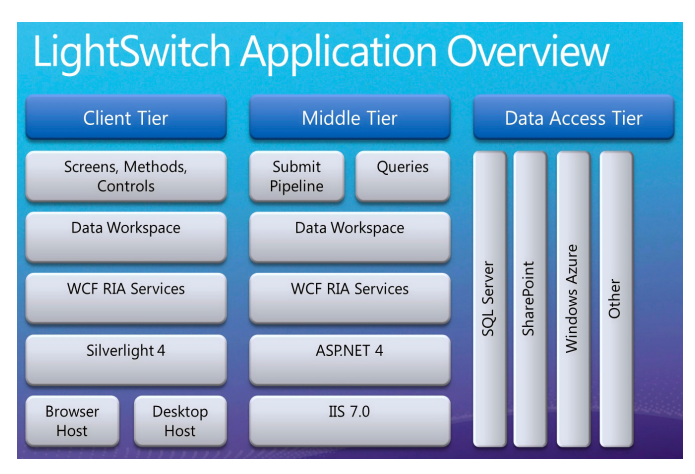

**FIGUUR 4.**

kelijk van de tier, in een LightSwitch-applicatie zijn drie logische tiers te onderscheiden (client, middle en data access tier).

## LightSwitch beter leren kennen

Er zijn de nodige resources beschikbaar om LightSwitch zelf te verkennen. Aan het einde van het artikel staan de resources overzichtelijk weergegeven. Naast de download van de beta, is het ook aan te raden de LightSwitch Trainingskit te downloaden en de labs en demo's daarvan te bekijken. Er worden tevens regelmatig '*How Do I*' video's toegevoegd aan het LightSwitch Developer Center op MSDN waarin diverse ontwikkelscenario's worden toegelicht.

### **Conclusie**

Visual Studio LightSwitch toont een verfrissende, nieuwe aanpak om kwalitatieve business applicaties te ontwikkelen, gebaseerd op een rijke technologiestack. Nog niet alle details rondom LightSwitch zijn bekend, er is al aangegeven dat de details rondom de LightSwitch Extensies in latere Beta versies beschikbaar komen.

#### **Links**

- LightSwitch Developer Center op MSDN http://msdn.microsoft.com/en-us/LightSwitch/default.aspx
- LightSwitch Training Kit http://tinyurl.com/322dufo
- LightSwitch Beta download http://tinyurl.com/2umc7oc
- LightSwitch Walkthrough http://tinyurl.com/3x6wdym
- How do I Video series http://tinyurl.com/34hd62s

**Gerard van der Pol,** is Developer Technical Specialist voor Microsoft in Nederland met een focus op de gehele development lifecycle en tools als Visual Studio, Expression en Team Foundation Server.

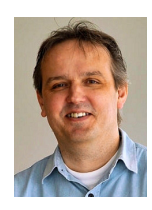